## **Meldung "Erkennung interaktiver Dienste"**

Wenn nach der Installation des GridVis Servers diese Meldung auftritt, muss man wie folgt vorgehen:

- GridVis Service Dienst beenden
- Eigenschaften von GridVis Service öffnen
- ▶ Unter dem Reiter "Anmelden" den Haken bei "Datenaustausch zwischen Dienst und Desktop zulassen" entfernen
- GridVis Service Dienst starten

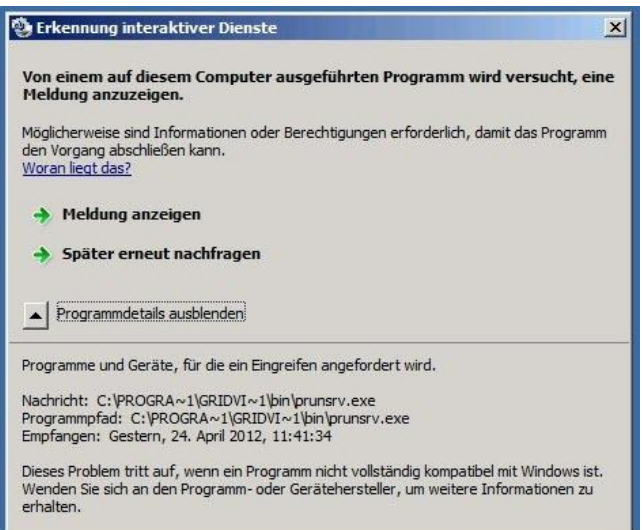

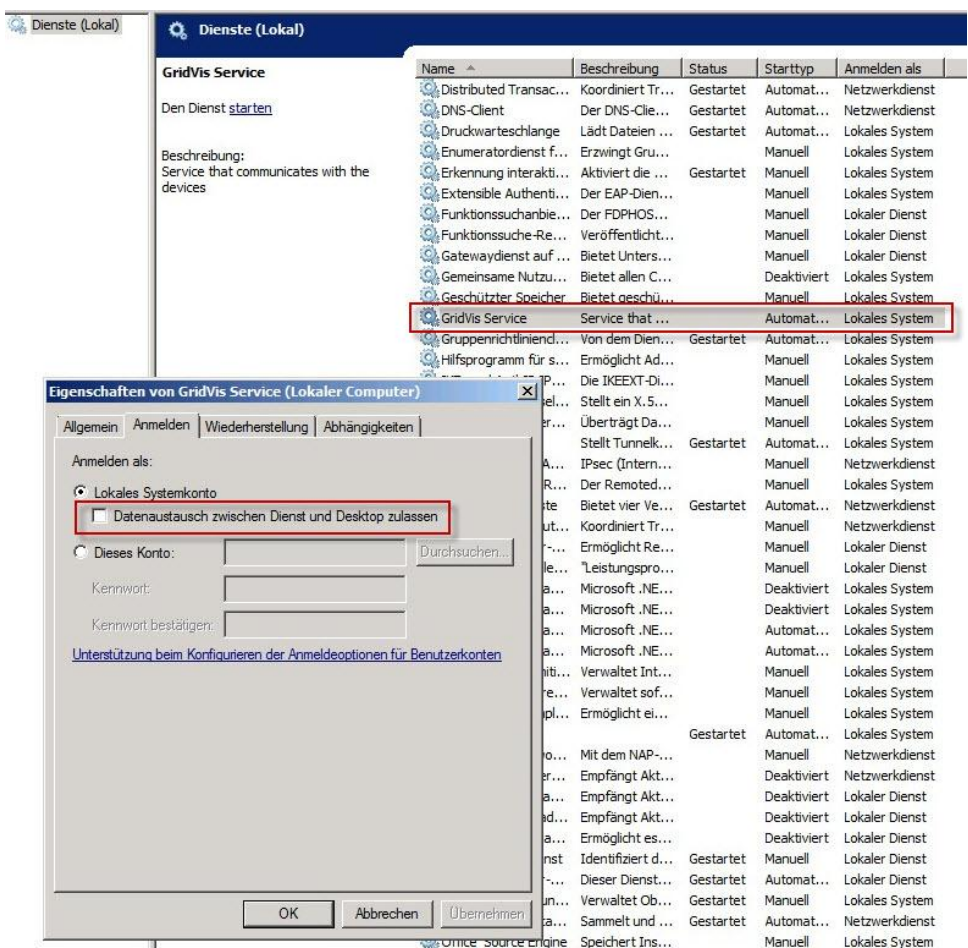

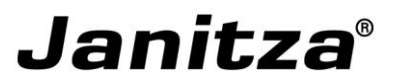